〈オンライン無料相談会に参加される際の注意事項〉

【相談申込】

- ●申込受付のご連絡について
- ・受付完了等のお知らせはメールでお送りしますので、hyogoben.or.jp のドメインからのメールを 受信出来るよう設定してからお申込ください。
- ・申込から2営業日以内若しくは相談2日前の16時まで(いずれも祝日は除く)に何のメールも 届かない場合は、再度お申込いただくか、電話(078-341-8227)にてお問合せください。 【参加前の準備】
- ●ネットワーク環境等について
- ・パソコン(インターネットに接続でき、スピーカー、マイク、Web カメラが使用可能なもの)又 はスマートフォン等携帯端末をご準備ください。
- ・インターネット接続にかかる通信費は自己負担となります。事前にご自身のインターネット環境 をご確認ください。(Wi-Fi 環境をご用意いただくことをお勧めします)
- ●ZOOM クライアントアプリについて

初めて ZOOM を使用される方は事前にアプリをインストールしておいてください。

- ○パソコンを使用して参加する方
	- ・ZOOM の公式ウェブサイト(https://zoom.us/download)にアクセスし、「Zoom Desktop Client」をダウンロードし、インストールを行ってください。
- ○スマートフォン、タブレットで参加する方
	- ・iPhone の場合は「App Store」、Android スマートフォンの場合は「Google Play」から 該当のアプリを検索します。
	- ・検索欄に「zoom」と入力し、検索してください。「ZOOM Cloud Meetings」が該当のアプ リですので、ダウンロードし、インストールを行ってください。
- 【オンライン相談当日】
- ●参加方法
- ・受付完了のメールにて当日の接続に必要なリンク、ID、パスコードをお伝えします。
- ・予約時刻が近づきましたら、お伝えしたリンクからミーティングにアクセスしてください。
- ・アクセス後に、ZOOM の画面下部にある「参加者」タブからご自身のお名前を予約時のお名前に 変更してください。
- ・カメラは、オンの状態にして下さい。(音声通話のみでのご相談はお断りします)
- ・弁護士の準備が整いましたらミーティングへの入室を許可しますので、そのまま暫くお待ちくだ さい。

【注意事項】

- ・リンク、ID 及びパスコードは、他の方には漏らさないでください。
- ・ご相談中は、終始背景が映っている状態になります。背景などから不要な情報が漏洩しないよう にご注意ください。
- ・相談にご家族等の同席を希望される際は相談担当弁護士に許可を得てください。
- •録画、録音、撮影は禁止します。(主催者側で録画できない設定とさせていただきます。)
- ・ZOOM の利用により発生するいかなる損失や被害について、兵庫県弁護士会は一切の責任を負い ません。ご了承ください。

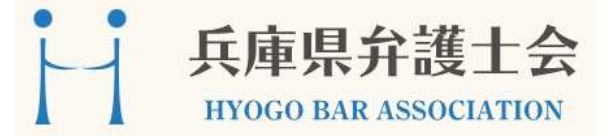